#### **Paper 207-2011**

# **Plate of Spaghetti Anyone? Techniques for Learning Existing SAS® Programs**

Tricia Aanderud, Independent Consultant, Raleigh, NC, USA

### **ABSTRACT**

When starting a new job or project, a programmer may receive existing programs that need modifications. Often the code's original intent has morphed over the years and many other programmers have made minor changes to it. There may be little documentation to explain the code, the job setup, or even how to run it.

### **INTRODUCTION**

To understand existing programs, you need to learn the environment or structure, learn the code, and learn the data. This paper walks you through the steps for collecting and evaluating the needed information. While aimed at larger jobs, this process can be applied to smaller ones as well. Once you have collected and understood this information, it will be easier to make modifications and even improvements to the program.

## **LEARN THE STRUCTURE**

Prepare yourself to learn the code by first learning about its supporting environment. Use a spreadsheet application to organize your information. The first sheet contains the basics about the program; the second sheet contains information about the environment, and the third sheet contains information about the code. After being completed, this spreadsheet will be your reference guide to the code.

#### **GATHER THE BASIC INFORMATION**

You should collect some basic information about the code, such as program name, purpose, and location. The Overview tab is a good location to keep any other general notes that may be valuable later, such as people who may have helpful input along with their contact information. Figure 1 has an example Overview tab for a fictitious customer service job.

| П'n            |              |                             |                 |             |                                            |      |          |      | tracking CSD001_MST.sas - Microsoft Excel          |                                                                   |                        | $\Box$<br><b>CON</b> | $\mathbf{x}$ |
|----------------|--------------|-----------------------------|-----------------|-------------|--------------------------------------------|------|----------|------|----------------------------------------------------|-------------------------------------------------------------------|------------------------|----------------------|--------------|
|                |              | Home                        | Insert          | Page Layout | Formulas                                   | Data | Review   | View | Developer                                          | FlowBreeze                                                        | Nitro PDF Professional | Ø                    | o            |
| H              |              | $\Omega$ + $\Omega$ + $\pi$ |                 |             |                                            |      |          |      |                                                    |                                                                   |                        |                      |              |
|                |              | 12                          |                 | ( m<br>▼    | $f_x$                                      |      |          |      |                                                    |                                                                   |                        |                      | ×.           |
|                | $\mathsf{A}$ |                             | B               |             |                                            |      |          |      |                                                    | C                                                                 |                        |                      |              |
| $\mathbf{1}$   |              |                             |                 |             |                                            |      |          |      |                                                    |                                                                   |                        |                      |              |
| $\overline{2}$ |              | <b>JOB</b>                  |                 |             | <b>Customer Service Batch Job</b>          |      |          |      |                                                    |                                                                   |                        |                      |              |
| 3              |              |                             |                 |             |                                            |      |          |      |                                                    |                                                                   |                        |                      |              |
| 4              |              | <b>Name</b>                 |                 |             | CSD001 MST.SAS                             |      |          |      |                                                    |                                                                   |                        |                      |              |
| 5              |              | <b>Purpose</b>              |                 |             |                                            |      |          |      | Compiles all customer data for reporting, analysis |                                                                   |                        |                      |              |
| 6              |              |                             |                 |             |                                            |      |          |      |                                                    |                                                                   |                        |                      |              |
| 7              |              | <b>Schedule</b>             |                 |             | All jobs run daily with specific schedules |      |          |      |                                                    |                                                                   |                        |                      |              |
| 8              |              |                             |                 |             | Job 1-3 and 14-16 are run every 2 hours    |      |          |      |                                                    |                                                                   |                        |                      |              |
| 9              |              |                             |                 |             | Jobs 4-10 are run every 12 hours           |      |          |      |                                                    |                                                                   |                        |                      |              |
| 10             |              |                             |                 |             | Job 13 runs at 6 AM on Tuesdays            |      |          |      |                                                    |                                                                   |                        |                      |              |
| 11             |              |                             |                 |             |                                            |      |          |      |                                                    |                                                                   |                        |                      |              |
| 12             |              | <b>Contact</b>              |                 |             | IT Sys Admin: Jim, 345-5555 x22            |      |          |      |                                                    |                                                                   |                        |                      |              |
| 13             |              |                             |                 |             |                                            |      |          |      | Database Admin: Jane, janeluvsdata@bizname.com     |                                                                   |                        |                      |              |
| 14             |              |                             |                 |             |                                            |      |          |      |                                                    |                                                                   |                        |                      |              |
| 15<br>16       |              | <b>Alerts</b>               |                 |             |                                            |      |          |      |                                                    | If data unavailable for 24 business hours, have manager notify VP |                        |                      |              |
| 17             |              | <b>Notes</b>                |                 |             |                                            |      |          |      |                                                    |                                                                   |                        |                      |              |
| 18             |              |                             |                 |             |                                            |      |          |      |                                                    |                                                                   |                        |                      |              |
| $14 - 4$       |              |                             | <b>Overview</b> | Environment | Job Info                                   |      | Job Code |      |                                                    |                                                                   | III                    |                      |              |
|                |              |                             |                 |             |                                            |      |          |      |                                                    |                                                                   |                        | п                    |              |

**Figure 1. Job Organization - Overview Tab**

## **DOCUMENT THE ENVIRONMENT**

For the environment, you need an idea of the job scope, where it runs and where all its pieces are located. This sheet contains detailed information about file locations, supporting file locations, and any information about what is needed to run the job. Eventually you will have this information memorized, but in the beginning a reference helps. Figure 2 shows one way to organize this information. The way you layout this information may vary considerably depending on the job and its scope.

| Ch                      |                   |                                |                         | tracking CSD001 MST.sas - Microsoft Excel |      |           |                                        |                                                            | $=$<br><b>RECORD</b> |
|-------------------------|-------------------|--------------------------------|-------------------------|-------------------------------------------|------|-----------|----------------------------------------|------------------------------------------------------------|----------------------|
|                         | Home              | Page Layout<br>Insert          | <b>Formulas</b><br>Data | <b>Review</b>                             | View | Developer | FlowBreeze                             | Nitro PDF Professional                                     | ⊗<br>E               |
| н                       | $47 - 24 - 7$     |                                |                         |                                           |      |           |                                        |                                                            |                      |
|                         | K19               | $f_x$<br>$\alpha$<br>۰         |                         |                                           |      |           |                                        |                                                            |                      |
|                         | B                 | $\mathbb{C}$                   |                         | D                                         |      |           |                                        | E                                                          |                      |
| 1                       | Locations         | <b>Purpose</b>                 | <b>Address</b>          |                                           |      |           | <b>Notes</b>                           |                                                            |                      |
| $\overline{2}$          | <b>CA SRV 445</b> | All code stored here           |                         | \\server-address\server                   |      |           |                                        | Requires network user ID and password (no version control) |                      |
| $\overline{\mathbf{3}}$ | Sybase            | All phone data                 | sy test 1               |                                           |      |           | Uses a general sys admin password      |                                                            |                      |
| 4                       | Oracle            | Customer info, orders, accts   | path='OR92TREK'         |                                           |      |           |                                        | Requires network user ID and password (no version control) |                      |
| 5                       | <b>MS Access</b>  | Return part status             |                         | \\server-address\server                   |      |           | Updated weekly                         |                                                            |                      |
| 6                       |                   |                                |                         |                                           |      |           |                                        |                                                            |                      |
| 7                       |                   |                                |                         |                                           |      |           |                                        |                                                            |                      |
| 8                       | Location          | <b>Filename</b>                | <b>Purpose</b>          |                                           |      |           | <b>Notes</b>                           |                                                            |                      |
| $\overline{9}$          | <b>\batch</b>     | CSD01MAIN                      |                         | This program calls all other programs     |      |           | Contains Jobs 01 -12                   |                                                            |                      |
| 10                      | \\batch\hourly    | CDDHO1a ORCL                   |                         | Extracts the data from Oracle             |      |           | Child of CSD01MAIN                     |                                                            |                      |
| 11                      | \\batch\hourly    | CSDH01b_SYBASE                 |                         | Extracts the data from Sybase             |      |           | Child of CSD01MAIN                     |                                                            |                      |
| 12                      | \\batch\hourly    | CSDH02 CustWeb                 |                         | Outputs data to the customer website      |      |           | Child of CSD01MAIN                     |                                                            |                      |
| 13                      | \\batch\daily\tix | CSD03a TIX                     |                         | Extracts and assembles trouble tickets    |      |           | Child of CSD01MAIN                     |                                                            |                      |
| 14                      | \\batch\daily\tix | CSD03b TIX                     |                         | Sends trouble tix reports to the mgrs     |      |           | Child; Called separately also - Job 13 |                                                            |                      |
| 15                      | \\batch\daily\tix | CSD04a TIX                     |                         | Sends trouble tix data to the BI Server   |      |           | Child of CSD01MAIN                     |                                                            |                      |
| 16                      |                   |                                |                         |                                           |      |           |                                        |                                                            |                      |
| 17                      |                   |                                |                         |                                           |      |           |                                        |                                                            |                      |
| 18                      |                   |                                |                         |                                           |      |           |                                        |                                                            |                      |
| H                       | H Overview        | Job Info<br><b>Environment</b> | Job Code                |                                           |      | па        |                                        | <b>THE</b>                                                 |                      |

**Figure 2. Job Organization - Environment tab**

## **DIAGRAM THE ENVIRONMENT**

If there are many elements, having a picture helps you better understand the relationships. You can categorize the environment by data, code, and outputs. The following diagram is a simplified example of how you can layout the information. Keep in mind; this does not have to be a formal drawing. Even a simple hand drawing that you keep near your monitor may be the only quick reference you need.

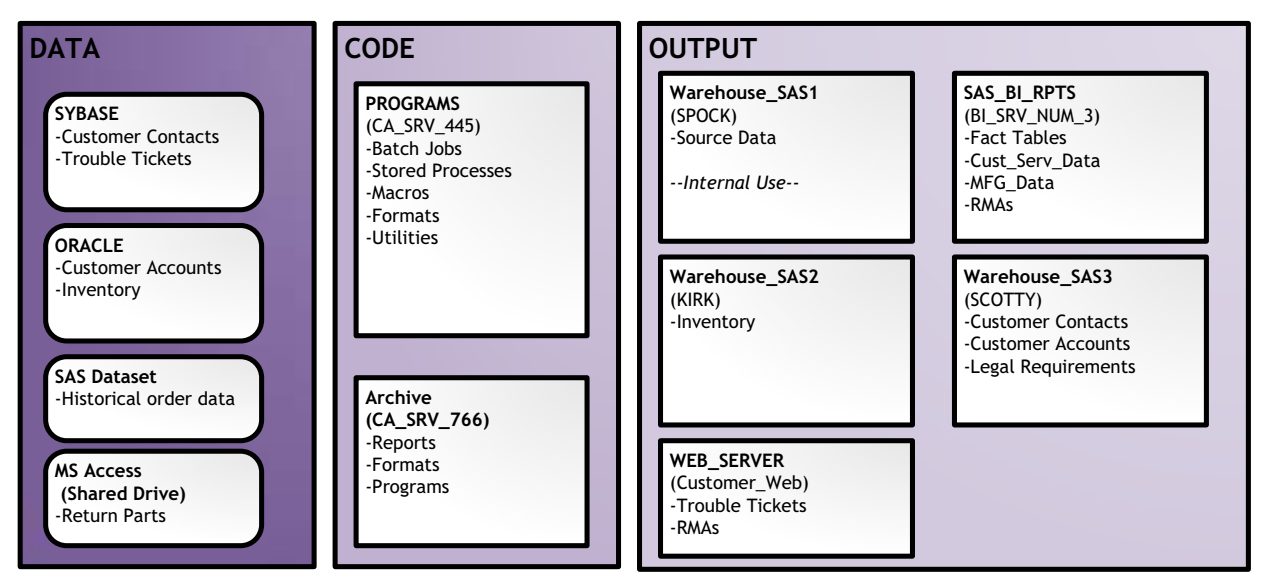

**Figure 3. Example of Job Diagram**

#### **LEARN THE CODE**

After you have the environment, you can start reviewing the code structure to understand how it works. You need to go through the code initially with the goal of gathering some key information about the job itself. Thereafter you will be learning the code flow and structure.

#### **Gathering Key Information**

The first time through the code look for information about the job setup and other clues about how the code works. If the code has had many hands helping it along, there is most likely a variety of approaches. During this phase, search for the key information, as suggested in the following table.

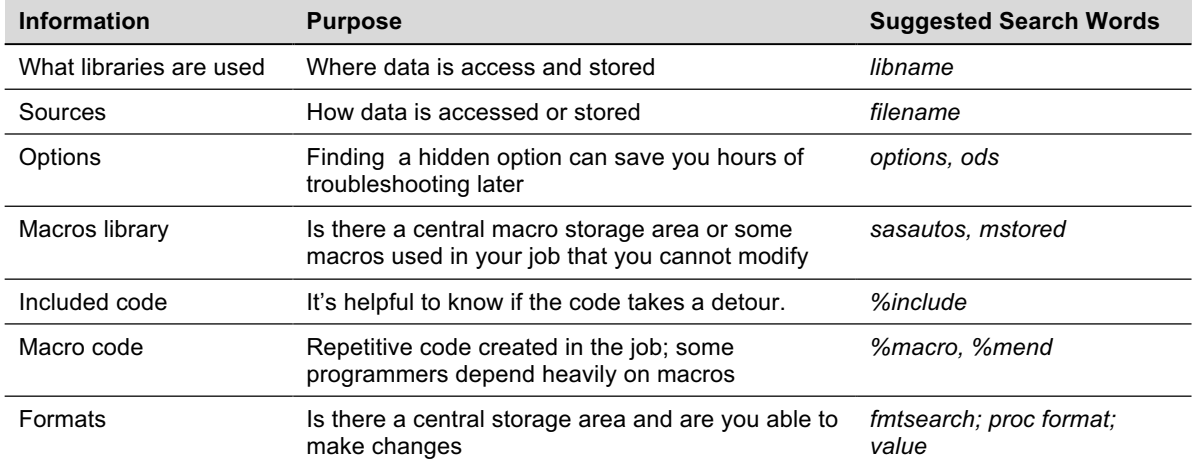

#### **Using SAS to Help**

If you treat the code as raw data, you can use SAS to import the code into a dataset. Then, you can parse each line to find keywords related to the code flow. Use ODS to write the output to an XLS file that you can copy into your spreadsheet. The code to import and classify the SAS program is in Appendix A. In Figure 4, you see how the code looks after it is categorized and how color the helps guide your eyes. Now, you can then take advantage of spreadsheet features, such as auto filter and search to learn the code.

| $\mathbf{C}_{12}$ |                             |                                         | $= 10$<br>-25-<br>tracking CSD001_MST.sas - Microsoft Excel                          |  |  |  |  |  |  |  |
|-------------------|-----------------------------|-----------------------------------------|--------------------------------------------------------------------------------------|--|--|--|--|--|--|--|
|                   | Insert<br>Home              | Page Layout<br>Data<br>Formulas         | Ø<br>曰<br><b>Review</b><br>Nitro PDF Professional<br>View<br>Developer<br>FlowBreeze |  |  |  |  |  |  |  |
| Ы                 | $9 \times 9 \times 7$       |                                         |                                                                                      |  |  |  |  |  |  |  |
|                   | D <sub>155</sub><br>67<br>▼ | $f_x$                                   |                                                                                      |  |  |  |  |  |  |  |
|                   |                             |                                         |                                                                                      |  |  |  |  |  |  |  |
|                   | A                           | B                                       | C                                                                                    |  |  |  |  |  |  |  |
| $\mathbf{1}$      | SAS Program Name            | Code Analysis                           | Code Line<br>$\sqrt{ }$                                                              |  |  |  |  |  |  |  |
| 2                 | CSD001 MSTR                 | <b>LIBRARY</b>                          | libname SERVICE "\\VODAWKST4\database\service":                                      |  |  |  |  |  |  |  |
| 3                 | CSD001 MSTR                 | <b>LIBRARY</b>                          | libname RETURNS "\\VODAWKST4\database\returns";                                      |  |  |  |  |  |  |  |
| 4                 | CSD001_MSTR                 | <b>LIBRARY</b>                          | libname SRC_DATA "\\VODAWKST4\database\service";                                     |  |  |  |  |  |  |  |
| 5                 | CSD001 MSTR                 | <b>INCLUDED CODE</b>                    | %include prg_path(" SYSNUM_FORMATS.SAS");                                            |  |  |  |  |  |  |  |
| 6                 | CSD001 MSTR                 | <b>INCLUDED CODE</b>                    | %include prg_path(" EXCEPTIONS.SAS";                                                 |  |  |  |  |  |  |  |
| 36                | <b>CSD03A TIX</b>           | <b>OUTPUT DATA</b>                      | create table CSRs as                                                                 |  |  |  |  |  |  |  |
| 37                | CSD03A_TIX                  | <b>LOGIC</b>                            | select distinct compress(SN,") as SN                                                 |  |  |  |  |  |  |  |
| 38                | <b>CSD03A TIX</b>           | <b>OUTPUT DATA</b>                      | data csrs:                                                                           |  |  |  |  |  |  |  |
| 39                | <b>CSD03A TIX</b>           | <b>INPUT DATA</b>                       | set csrs;                                                                            |  |  |  |  |  |  |  |
| 40                | <b>CSD03A TIX</b>           | <b>LOGIC</b>                            | if last.sn then output:                                                              |  |  |  |  |  |  |  |
|                   | 42 CSD03A TIX               | <b>OUTPUT DATA</b>                      | create table SHIPHW as                                                               |  |  |  |  |  |  |  |
| 43                | <b>CSD03A TIX</b>           | LOGIC.                                  | select compress(SYSTEM_NUMBER,") as SN                                               |  |  |  |  |  |  |  |
|                   | 155 CSD03RMASTATUS          | <b>INCLUDED CODE</b>                    | %include "\\MACROS\CS_MACRO_CCC.SAS";                                                |  |  |  |  |  |  |  |
|                   | 157 CSD03RMASTATUS          | <b>OUTPUT DATA</b>                      | create table typechange                                                              |  |  |  |  |  |  |  |
|                   | 158 CSD03RMASTATUS          | <b>LOGIC</b>                            | as select                                                                            |  |  |  |  |  |  |  |
|                   | 159 CSD03RMASTATUS          | <b>INPUT DATA</b>                       | from sdata.cs incidents audit b as a                                                 |  |  |  |  |  |  |  |
|                   | 160 CSD03RMASTATUS          | <b>FILTER</b>                           | where A.creation_date >= intnx('dtday', datetime(), -3)                              |  |  |  |  |  |  |  |
|                   | 161 CSD03RMASTATUS          | <b>OUTPUT DATA</b>                      | data typechange1;                                                                    |  |  |  |  |  |  |  |
|                   | 162 CSD03RMASTATUS          | <b>INPUT DATA</b>                       | set typechange;                                                                      |  |  |  |  |  |  |  |
|                   | $H \leftarrow H$ Dverview   | Environment Job Info<br><b>Job</b> Code | ΠК<br>7<br>$-III$                                                                    |  |  |  |  |  |  |  |

**Figure 4. Code after reading into spreadsheet application**

You can also use the data to build reports about your code. Figure 5 shows a sample report from the dataset that details the Files, Libraries, and other information you need in your first walkthrough.

|                                          |                       |          |                                                                |        |      | tracking CSD001_MST.sas - Microsoft Excel        |            |  |                        | $-1$ | $\mathbf{v}$ |
|------------------------------------------|-----------------------|----------|----------------------------------------------------------------|--------|------|--------------------------------------------------|------------|--|------------------------|------|--------------|
| Home                                     | Page Layout<br>Insert | Formulas | Data                                                           | Review | View | Developer                                        | FlowBreeze |  | Nitro PDF Professional | ?    | $\Box$       |
| $\mathbf{v}$ ( $\mathbf{v}$ $\mathbf{v}$ |                       |          |                                                                |        |      |                                                  |            |  |                        |      |              |
| K22                                      | 6<br>▼                | $f_x$    |                                                                |        |      |                                                  |            |  |                        |      |              |
|                                          | B                     |          |                                                                |        |      | C                                                |            |  | D                      | E    |              |
|                                          | <b>Job Overview</b>   |          |                                                                |        |      |                                                  |            |  |                        |      |              |
|                                          | <b>Code Analysis</b>  |          |                                                                |        |      | <b>Code Line</b>                                 |            |  |                        |      |              |
| <b>FILES</b>                             |                       |          | filename wwwout1 "//dcesap08/metrics/service/CSD02_STAT.html"; |        |      |                                                  |            |  |                        |      |              |
|                                          |                       |          | filename wwwout1 "Ndcesap08\metrics\reports\WOH\WOH.HTML";     |        |      |                                                  |            |  |                        |      |              |
|                                          |                       |          | filename outbox email                                          |        |      |                                                  |            |  |                        |      |              |
| <b>FORMAT</b>                            |                       |          | proc format library=work cntlin=sdata.fmt_BADSN2;              |        |      |                                                  |            |  |                        |      |              |
| <b>INCLUDED CODE</b>                     |                       |          | %include prq_path(" SYSNUM_FORMATS.SAS");                      |        |      |                                                  |            |  |                        |      |              |
|                                          |                       |          | %include prg_path("_EXCEPTIONS.SAS";                           |        |      |                                                  |            |  |                        |      |              |
|                                          |                       |          | %include "\MACROS\CS_MACRO_CCC.SAS";                           |        |      |                                                  |            |  |                        |      |              |
| <b>LIBRARY</b>                           |                       |          |                                                                |        |      | libname SERVICE "\\VODAWKST4\database\service";  |            |  |                        |      |              |
|                                          |                       |          | libname RETURNS "\\VODAWKST4\database\returns";                |        |      |                                                  |            |  |                        |      |              |
|                                          |                       |          |                                                                |        |      | libname SRC_DATA "\\VODAWKST4\database\service"; |            |  |                        |      |              |
| <b>MACRO CREATED</b>                     |                       |          | %MACRO SUBPRODUCT(SUB, PRODUCT);                               |        |      |                                                  |            |  |                        |      |              |
|                                          |                       |          | %MACRO plain(SUB);                                             |        |      |                                                  |            |  |                        |      |              |
|                                          |                       |          |                                                                |        |      |                                                  |            |  |                        |      |              |

**Figure 5. Example of Job Overview Report**

#### **Tips for Walking the Code**

It's easy to get distracted at this point as the code is probably not written the way you think it should be. Also if the code has survived for several years, it may not follow a logical flow or have a consistent style.

- If you use a spreadsheet for the code analysis, add a column to the right where you can place your notes or your own explanation of what the code is doing
- Start from the end and work your way back through the code. The advantage of starting at the end is that you are less distracted by the coding techniques because you are focused on determining how the output was created.
- Use a separate sheet to make notes of changes you want to implement. You need to prevent yourself from rewriting the code before you have learned it. You can also highlight the code in the spreadsheet so you can return to it later.

#### *Common Items Checklist*

As you read the code flow, use the following checklist as a guideline to search for useful information:

- Can you identify a programming style? Did the programmer prefer data steps or PROC SQL?
- Are there comments to explain what is happening and why? Are they accurate?
- Is a lot of macro coding used or maybe none at all?
- What datasets are used as source and which are created as a result? What datasets are used repeatedly? Which datasets are kept? Can you determine why some are saved over others?
- What variables do you see most often?
- Can you determine any unique variables (look for the BY statement in PROC SORT)?
- Can you determine the requirements based on the logic (IF/THEN/ELSE statements)?

## **LEARN THE DATA**

After you have determined the code flow, learning the data is the next step. Using the code as a reference, it's useful to determine which variables are used most often. If you review the BY statements and Join statements you determine the unique variables. Otherwise, scanning the code you can begin to divide the variables into three groups, as follows:

- Primary used often in the program
- Secondary used less often but referenced
- Tertiary rarely or never used

### **Taking a Data Deep Dive**

When you need help understanding the datasets size and variables, use the SAS dictionary views. The following example shows a way to use a dictionary to determine the dataset size, variables, and change dates. This code uses the SASUSER library and some common datasets to help you understand how it works. In Figure 6, the code result is shown. The CARS dataset has 428 observations and a total of 15 variables: 5 character and 10 numeric.

```
proc sql;
select libname, memname, crdate, modate, nlobs, nvar, num character, num numeric
    from sashelp.vtable
    where libname = UPCASE('SASHELP');
quit;
```
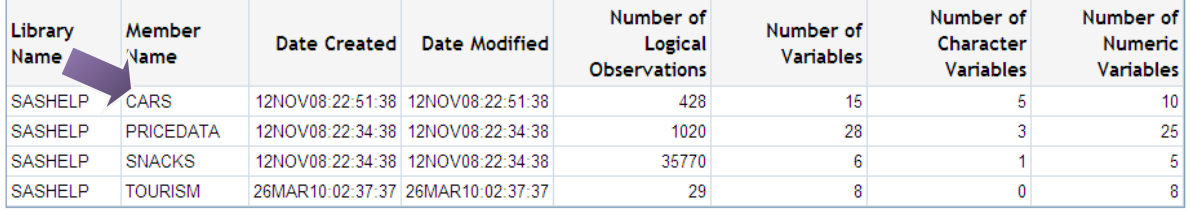

#### **Figure 6. Data Dictionary Example**

#### **Down to the Data Details**

After you have listed the main datasets and determined the primary variables, you are ready to learn what the data contains. The basic SAS procedures can help with this task. PROC MEANS can help you discover the data population and PROC FREQ can you help you understand the common values in variables. The following provides examples using data from the SASHELP library.

## *Analysis with Proc Means*

Using the numeric variable reference, you can review all the numeric dataset variables at once with PROC MEANS. You can quickly determine any missing values.

In this example, Cylinders has 2 records missing. This could affect your results, so it is worth further investigation.

#### *Code Example*

```
proc means data=sashelp.cars
            n nmiss;
var _numeric_;
run;
```
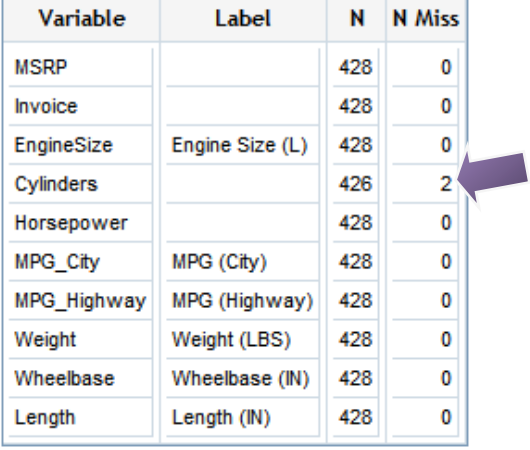

### *Analysis with Proc Freq*

Using the same dataset, only this time use PROC FREQ and the \_character\_ variable reference to see all character variables at once.

In this example, you can see the values for Origin and DriveTrain. You learn that the Origin is evenly spread but not all continents are represented. Also DriveTrain has front wheel drive the majority of the models. When reviewing the code, you can understand what the filters and logic are doing with these variables.

### *Code Example*

```
proc freq data=sasuser.cars;
table _character_ /missing;
run;
```
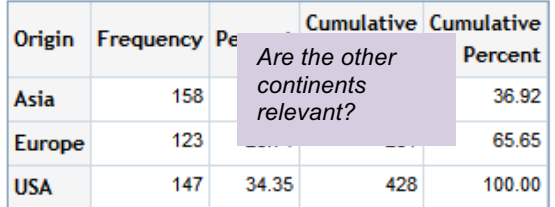

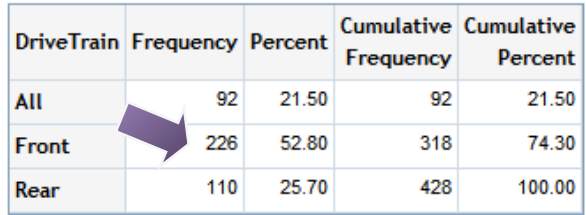

# **READ THE LOGS**

A final step would be to review the job logs. You may read the code without realizing that it is riddled with errors and warnings that are preventing it from processing correctly. If you are changing the code, you may find additional maintenance is needed before you can make any improvements. There are several past papers that contain techniques and code to help you auto check log files.

# **CONCLUSION**

Most likely, you are being asked to learn the code so you can make changes or correct any issues. The quicker you are able to understand the environment, code, and datasets, the quicker you will be able to get to the real work.

#### **REFERENCES**

- Cody, R. 2007. Learning SAS by Example: A Programmer's Guide. Cary, NC. SAS Press.
- Cody, R. Paper 57-27. Data Cleaning 101. SUGI 27. Available at http://www2.sas.com/proceedings/sugi27/p057-27.pdf.
- Dilorio, F and Abolafia, J. Paper 237-29. Dictionary Tables and Views: Essential Tools for Serious Applications, SUGI 29. Available at http://www2.sas.com/proceedings/sugi29/237-29.pdf.
- Droogendyk, H and Fecht, M. Paper 106-31. SAS® to Publishable Excel ... Seamlessly Using ODS, XML, and Other Tricks, SUGI 31. Available at http://www2.sas.com/proceedings/sugi31/106-31.pdf.
- Hadden, L. Paper 142-31. Advanced PROC REPORT: Traffic Lighting Controlling Cell Attributes With Your Data, SUGI 31. Available at http://www2.sas.com/proceedings/sugi31/142-31.pdf.
- Mitchell, R. Paper 63-27. Fast and Easy Ways to Annoy a Statistician. SUGI 27. Available at http://www2.sas.com/proceedings/sugi27/p256-27.pdf.
- Stojanovic, M. Paper CC-037. SAS ® Log Summarizer Finding What's Most Important in the SAS ® Logs. SESUG 2008. Available at http://analytics.ncsu.edu/sesug/2008/CC-037.pdf.
- Winn, Jr., T. Paper 258-29. Guidelines for Coding of SAS© Programs. SUGI 29. Available at http://www2.sas.com/proceedings/sugi29/258-29.pdf.

## **ACKNOWLEDGMENTS**

Thanks to Jon Barry, Robert Bishop, Angela Hall, Jennifer Johnston, Tom Mabie, and Dipesh Patel for discussion of thoughts, running sample code, proofreading the paper, and also just encouraging me to write this paper.

## **RECOMMENDED READING**

These books are not specifically about SAS, but the ideas can be applied to your code and verification practices.

- Feathers, Michael. 2004. Working Effectively with Legacy Code. New Jersey. Prentice Hall.
- Martin, Robert. 2008. Clean Code, A Handbook of Agile Software Craftsmanship. New Jersey. Prentice Hall.
- McConnell, Steve. 2004. Code Complete: A Practical Handbook of Software Construction. Bellevue, WA. Microsoft Press.

# **CONTACT INFORMATION**

Your comments and questions are valued and encouraged. Contact the author at:

Tricia Aanderud

tricia.aanderud@gmail.com

SAS and all other SAS Institute Inc. product or service names are registered trademarks or trademarks of SAS Institute Inc. in the USA and other countries. ® indicates USA registration.

Other brand and product names are trademarks of their respective companies.

## **APPENDIX A. CODE SAMPLE**

```
/*===========================================================================*/
/* Purpose: Imports and categorizes code */
/* Inputs: SAS files */
/* Outputs: SAS Dataset, Excel files
\frac{1}{2} Tested with SAS 9.1.3 and 9.2 \frac{1}{2}/*===========================================================================*/
\frac{1}{2} /*Usage Notes: \frac{1}{2} /*Usage Notes:
/* This file is setup to run in a Windows-based directory structure */\frac{1}{x} \frac{x}{1}/* To use the code as is, do the following: \frac{x}{1}<br>/* 1 - Create this following directories from the root directory level.
/* 1 - Create this following directories from the root directory level: \frac{\ast}{\phantom{0}} /*
         C:\text{temp}\text{code}\frac{*}{2} C:\temp\code\output \frac{*}{2} C:\temp\code\output \frac{*}{2} Copy your code to the c:\temp\code subdirectory \frac{*}{2}/* 2 - Copy your code to the c:\temp\code subdirectory \frac{*}{\ast}\frac{1}{x} \frac{x}{1}/* Note: To use alternate paths, modify the filename and output path vars *//*===========================================================================*/
options error=1 nocenter;
/*Load all files in the directory into one dataset*/
filename inCode "c:\temp\code\*.sas";
/*Path for the EXCEL output \star/%let output path=c:\temp\code\output\;
/*Optional: Storage area for the code as a dataset */
libname sdata "&OUTPUT PATH";
\lambda'/*Loads each file, captures filename, & creates a dataset
data sdata.CODE (drop=newline);
attrib Type format=$15. label='Code Analysis'
     Number format=8. label='Line Number'<br>code_name format=$50. label='SAS Program
     code_name format=$50. label='SAS Program Name' 
      code_line label='Code Line'
      filename length=$256
;
 retain code_name;
```

```
infile inCode filename=filename eov=eov length=L;
input Code Line $varying256. l;
/*===Capture the name of SAS program name if more than one program */
if n eq 1 or eov then do;
  code name = scan(upcase(filename),-2,'\.');
  eov = 0;end;
/*Helps preserve line order during a SORT */
 NUMBER= N ;
/*Compress line to remove all white space, tabs; set line to uppercase*/
 NewLine=upcase(strip(compress(code_line,"'009'x")));
/*Note: Assignment order for TYPE is purposeful */
/*Re arrange the order or make additions based on your situation */
if index(newline, '/*') gt 0
   or index(newline, '*/') gt 0
   or substr(newline, 1, 1) = '*' then TYPE='COMMENT';
 else if index(newline, '%INCLUDE') gt 0 then TYPE='INCLUDED CODE';
  else if index(newline, 'TITLE') gt 0 
      or index(newline, 'FOOT') GT 0
      or index(newline, 'STYLE') GT 0 then TYPE='DISPLAY';
  else if index(newline, 'PROC FORMAT') gt 0 
      or index(newline, 'VALUE') GT 0 then TYPE='FORMAT';
  else if indexw(newline, 'PROC') gt 0 then TYPE='PROCEDURE';
  else if indexw(newline, 'DATA') gt 0
       or index(newline, 'CREATE TABLE') gt 0
       or indexw(newline, 'OUT=') gt 0 then TYPE='OUTPUT DATA';
  else if indexw(newline, 'SET') gt 0
      or indexw(newline, 'FROM') gt 0<br>or indexw(newline, 'JOIN') at 0
      or indexw(newline, 'JOIN')
      or indexw(newline, 'MERGE') gt 0
      or indexw(newline, 'UPDATE') gt 0
      or index(newline, 'DATA=') gt 0 then TYPE='INPUT DATA';
  else if index(newline, 'LIBNAME') gt 0 then TYPE='LIBRARY';
  else if index(newline, 'FILENAME') gt 0
      or indexw(newline, 'FILE=') gt 0 then TYPE='FILES';
  else if index(newline, 'IF') gt 0<br>or index(newline, 'ELSE') qt 0
       or index(newline, 'ELSE') gt 0
       or index(newline, 'CASE') gt 0
      or index(newline, 'WHEN') gt 0
       or index(newline, 'SELECT') gt 0
       or index(newline, 'DO') gt 0 then TYPE='LOGIC';
  else if indexw(newline, 'WHERE') gt 0
      or indexw(newline, 'AND') qt 0
      or indexw(newline, 'OR') gt 0 then TYPE='FILTER';
  else if index(newline, '&') gt 0 then TYPE='MACRO VARIABLE';<br>else if index(newline, '%MACRO') qt 0 then TYPE='MACRO CREATED';
  else if index(newline, '%MACRO') gt 0
```

```
else if index(newline, '%') gt 0 then TYPE='MACRO USED';<br>
*** Any custom code can go here *//****** Any custom code can go here
                                                             else TYPE='OTHER';
/*Only output lines with data*/
if length(newline) gt 1 then output;
run;
\lambda'\sqrt{*}Color code the lines to assist with learning \sqrt{*} You can change the hex codes for your preferred colors \sqrt{*} /
/* You can change the hex codes for your preferred colors */<br>/*Reference for hex code colors: http://www.neopets.com/~triflot */
/*Reference for hex code colors: http://www.neopets.com/~triflot */
%LET GRAY = #D3D3D3; %LET RED = #CD5C5C; %LET PINK = #FFE4E1;<br>%LET ORANGE = #FA8072; %LET GREEN = #808000; %LET YELLOW = #FFFFCC
                              EET GREEN = #808000; EET YELLOW = #FFFFCC;
%LET LTBLUE = #9999CC; %LET DKBLUE = #4682B4; %LET PURPLE = #DDA0DD; 
proc format;
  value $colorkeywords 
   'COMMENT' = &GRAY 'OTHER' = &GRAY 'DISPLAY' = &PINK
   'PROCEDURE' = &GREEN 'MACRO' = &YELLOW 'LIBRARY' = &RED
   \begin{array}{ccc} \texttt{VCMMENT} & = & \texttt{6GRAY} \\ \texttt{COMMENT} & = & \texttt{6GRAY} \\ \texttt{PROCEDURE} & = & \texttt{6GREEN} \\ \texttt{INCLUDED CODE} & = & \texttt{6ORANGE} \\ \texttt{NCLUDED CODE} & = & \texttt{6ORANGE} \\ \end{array} \qquad \begin{array}{ccc} \texttt{IOTHER} & = & \texttt{6GRAY} \\ \texttt{NACRO} & = & \texttt{6YELLOW} \\ \texttt{LIBRARY} & = & \texttt{6RED} \\ \texttt{FILTER} & = & \texttt{6PURPLE} \\ \end{array}'OUTPUT DATA' = &LTBLUE 'FORMAT' = &RED 'FILES' = &RED
   'INPUT DATA' = &DKBLUE
  ;
run;
\lambda'\frac{1}{2} /*Create Spreadsheets \frac{1}{2} /*Create Spreadsheets \frac{1}{2}ods listing close;
ods html file="&OUTPUT PATH.Job Info.xls" style=statistical;
title h=4 "Job Overview: Library";
proc report data=sdata.code nowd
       style(header)=[background=#AD8BFE font_size=3]
       style(report)=[background=white];
where type in ('LIBRARY', 'FILES', 'INCLUDED CODE')
       or type contains ('MACRO CREATED')
       or type contains ('FORMAT');
column type code_line;
define type/group;
define code_line/width=200;
run;
ods html close;
ods html file="&OUTPUT PATH.Job Code.xls" style=seaside;
title;
proc report data=sdata.code nowd
     style(header)=[background=black foreground=white font_size=3];
where type not in ('COMMENT' 'OTHER'); /*Remove this line to see comments */
column code_name type code_line;
define code_line/width=200;
```

```
compute type;
   call define (_COL_, 'style', 'STYLE=[background=$colorkeywords.]');
endcomp;
run;
ods html close;
ods listing;
\lambda'/* END OF CODE ==============================================================*/
```